### **W** [pacjent.gov.pl](http://pacjent.gov.pl) Serwis

# **let a Konto** Konto<br>Pacjenta

**Tu zapisuje się historia Twojego zdrowia**

**— Ciekawe, ale... co mi to da?**

**• otrzymasz e-receptę SMS-em lub e-mailem** <sup>i</sup> wykupisz każdy lek w dowolnej aptece nie tracąc refundacji

> **u lekarza, w szpitalu badania diagnostyczne,** w ramach e-skierowania:<br>zaplanowane i zrealizow<br>wizyty u lekarza,<br>badania diagnostyczne,<br>zabiegi i pobvtv **zaplanowane <sup>i</sup> zrealizowane** GUM  $\frac{1}{2}$

- **• udostępnisz bliskiej osobie lub lekarzowi** informację o stanie zdrowia <sup>i</sup> historię przepisanych leków
- **• masz dostęp do danych medycznych swoich dzieci** do 18. roku życia
- **• otrzymasz kolejną e-receptę bez wizyty w gabinecie** (w przypadku choroby przewlekłej, po ustaleniu z lekarzem)

#### **Na swoim IKP sprawdzisz:**

- **• otrzymane e-recepty — wraz z informacją o dawkowaniu leków**
- **• jakie recepty (również te papierowe) zrealizowałeś po <sup>1</sup> stycznia 2019 wizyty**

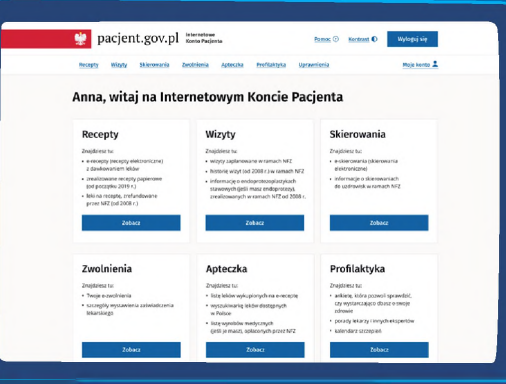

#### Poznaj...

**Internetowe Konto Pacjenta**

**• historię swoich wizyt od 2008 roku, za które zapłacił NFZ**

## **Zaloguj się** <sup>i</sup> kliknij  $\blacksquare$  pacient.gov.pl  $\frac{1}{2}$  alogs sig Internetowe Konto Pacienta .<br>Ni zanisulo sio historia Twolego zdro Załoguj się na Internetowe Konto Pacjerta (<br>i zobacz swoje recepty. W przyszłości znajdz<br>swoja dobumentacja meduczna Jak to driate? -<br>Nie zgubisz już recepty -- każda zapisuje<br>się na Twoim Internetowym Koncie<br>Sariante. W antern portal jai loci I nark Nie musisz jut w ciągu 14 dni zgłaszać się<br>esobiście do placówki – teraz wystanczy<br>esobiscie do placówki – teraz wystanczy .<br>Ne musisz już dostarczać do pracodaw<br>albo do ZUS papierowych dokumentów<br>a niebawem i na IKP zobaczysz swoje lak działa system ochrony zdrowi Szczepienie ratuje życie Sprawdź kalendarz szczepień  $\Box$

# **W** [pacjent.gov.pl](http://pacjent.gov.pl) Ministerstwa Zdrowia Wpisz pac[jent.gov.pl](https://pacjent.gov.pl)

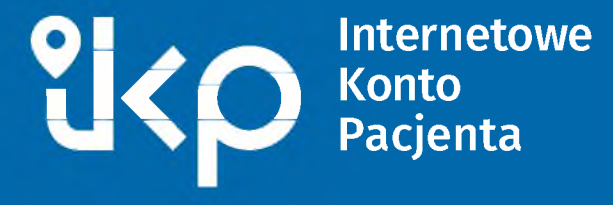

**— Czy wiesz, że już je masz? Sprawdź!**

Teraz możesz wybrać sposób logowania, na przykład **profil zaufany (PZ)**

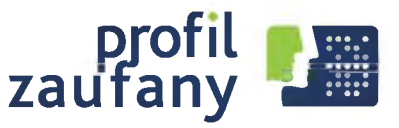

Jeśli nie masz profilu zaufanego, możesz:

- założyć go online przez bank (listę banków, w których możesz to zrobić znajdziesz w serwisie **[pz.gov.pl](https://pz.gov.pl)** )
- **•** zarejestrować się w serwisie <mark>[pz.gov.pl](https://pz.gov.pl)</mark>, a następnie potwierdzić swój PZ w każdym oddziale NFZ, w urzędzie gminy, w urzędzie skarbowym lub w innej placówce oznaczonej znakiem profilu zaufanego.

Kiedy je wpiszesz i klikniesz "Zapisz", będziesz otrzymywać e-recepty <sup>i</sup> e-skierowania SMS-em lub e-mailem.

W zakładce "Moje konto" możesz też udostępnić **bliskiej osobie lub lekarzowi** wybrane informacje o swoim zdrowiu.

Listę punktów potwierdzających PZ znajdziesz na stronie **[pz.gov.pl](https://pz.gov.pl)**

Po zalogowaniu zobaczysz swoje Internetowe Konto Pacjenta (IKP).

Kliknij w rogu ekranu **Moje konto** X

<sup>i</sup> wpisz swój **e-mail lub numer telefonu.**

28.05.2019 wystawiono Ci e-recepte. Aby ja zrealizowac, podaj w aptece kod: 6500 oraz swoj numer PESEL.

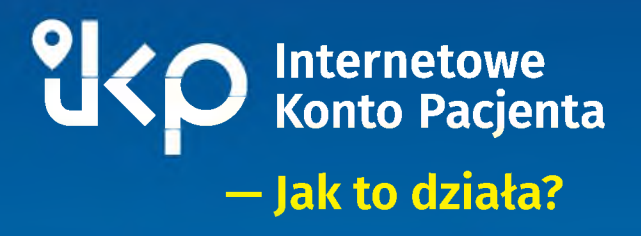

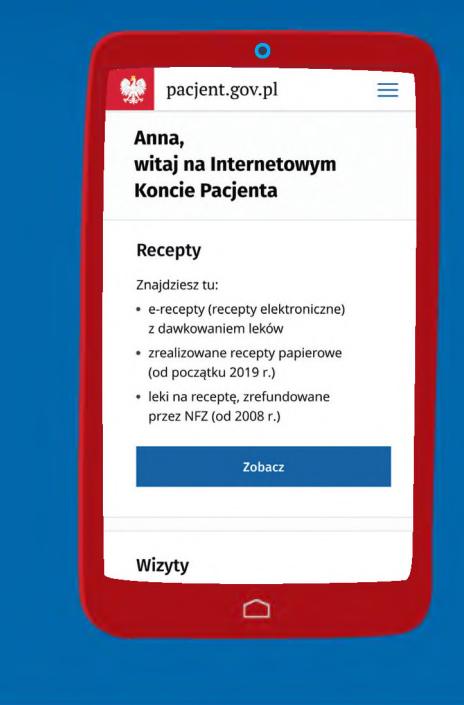

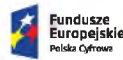

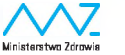

**Unia Europejska Europejski Fundusz 't/? Rozwoju Regionalnego**

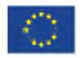